## How to find videos on nursing topics?

## Ovid®

| Search Journals Multimedia My Workspa                                                                           | ce EBP Tools - Mobile                                                                                                    |          |
|----------------------------------------------------------------------------------------------------|----------------------------------------------------------------------------------------------------|----------|
|                                                                                                    |                                                                                                    |          |
| Sele                                                                                                    | ect Resource(s) to search:                                                                                               |          |
| A 🗆 🗸                                                                                                    | All Resources                                                                                                    |          |
|                                                                                                    | ✓ Journals@Ovid Full Text October 04, 2016                                                                               | 0        |
| le la constante de la constante de la constante de la constante de la constante de la constante de la constante | ✓ Your Journals@Ovid                                                                                                    | 0        |
|                                                                                                    |                                                                                                    |          |
|                                                                                                    | Joanna Briggs Institute EBP Database - Current to September 28, 2016                                                     | 0        |
|                                                                                                    | Epub Ahead of Print, In-Process & Other Non-Indexed Citations, Ovid MEDLINE(R) Daily and Ovid MEDLINE(R) 1946 to Present | 0        |
| Step 1: Check on both the                                                                                       | Ovid MEDLINE(R) In-Process & Other Non-Indexed Citations and Ovid MEDLINE(R) 1946 to Present                             | 0        |
|                                                                                                    | Ovid MEDLINE(R) Epub Ahead of Print October 04, 2016                                                                     | 0        |
| Journals@OVID Full Text and                                                                                     | Ovid MEDLINE(R) 1946 to September Week 3 2016                                                                            | 0        |
| Your Journals@OVID options                                                                                      | Ovid MEDLINE(R) without Revisions 1996 to September Week 3 2016                                                          | 0        |
|                                                                                                    | Ovid MEDLINE(R) In-Process & Other Non-Indexed Citations October 03, 2016                                                | 0        |
|                                                                                                    | Ovid MEDLINE(R) Daily Update October 03, 2016                                                                            | 0        |
|                                                                                                    | Step 2: Click on                                                                                                    |          |
|                                                                                                    |                                                                                                    | te Group |

## \* Only videos from journals subscribed by the Library can be viewed.

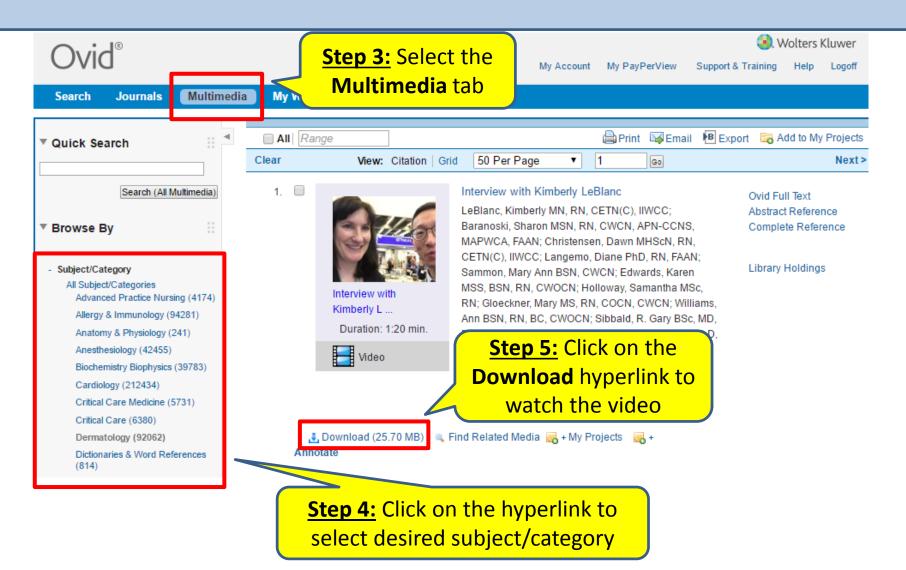

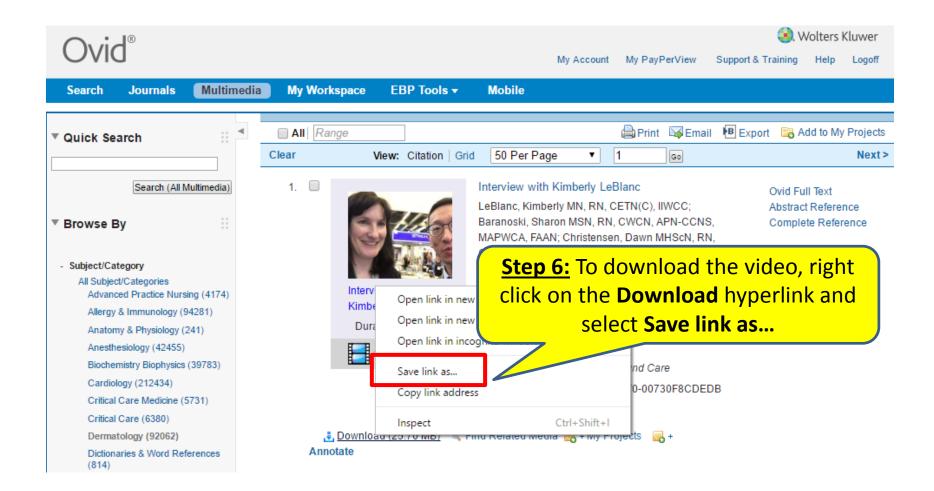